# **Das Kleinbild auf den grossen Poster gebracht : was geschieht mit den Pixeln?**

Autor(en): **Puppetti, Reto**

Objekttyp: **Article**

Zeitschrift: **Fotointern : digital imaging**

Band (Jahr): **15 (2008)**

Heft 9

PDF erstellt am: **09.08.2024**

Persistenter Link: <https://doi.org/10.5169/seals-979554>

#### **Nutzungsbedingungen**

Die ETH-Bibliothek ist Anbieterin der digitalisierten Zeitschriften. Sie besitzt keine Urheberrechte an den Inhalten der Zeitschriften. Die Rechte liegen in der Regel bei den Herausgebern. Die auf der Plattform e-periodica veröffentlichten Dokumente stehen für nicht-kommerzielle Zwecke in Lehre und Forschung sowie für die private Nutzung frei zur Verfügung. Einzelne Dateien oder Ausdrucke aus diesem Angebot können zusammen mit diesen Nutzungsbedingungen und den korrekten Herkunftsbezeichnungen weitergegeben werden.

Das Veröffentlichen von Bildern in Print- und Online-Publikationen ist nur mit vorheriger Genehmigung der Rechteinhaber erlaubt. Die systematische Speicherung von Teilen des elektronischen Angebots auf anderen Servern bedarf ebenfalls des schriftlichen Einverständnisses der Rechteinhaber.

#### **Haftungsausschluss**

Alle Angaben erfolgen ohne Gewähr für Vollständigkeit oder Richtigkeit. Es wird keine Haftung übernommen für Schäden durch die Verwendung von Informationen aus diesem Online-Angebot oder durch das Fehlen von Informationen. Dies gilt auch für Inhalte Dritter, die über dieses Angebot zugänglich sind.

Ein Dienst der ETH-Bibliothek ETH Zürich, Rämistrasse 101, 8092 Zürich, Schweiz, www.library.ethz.ch

### **http://www.e-periodica.ch**

# upsize Das Kleinbild auf den grossen Poster gebracht. Was geschieht mit den Pixeln?

Für Fotos ins Album reicht die Auflösung jeder Digitalkamera aus. Doch was tun, wenn die schönsten Bilder grossformatig die heimische Wand, einen Werbestand oder eine Galerie zieren sollen? Und ist man verloren, wenn die Bildagentur grössere Bilddateien verlangt, als die Kamera hergibt? Fotointern zeigt Tipps und spezielle Hilfsprogramme, die Fotos trächtlich vergrössern können. Wer seine Fotos grossformatig drucken möchte, muss zuerst herausfinden, wie weit er mit seinen Originalfotos gehen kann, bevor die Qualität der Prints sichtbar leidet. Dies hängt, neben Bildmotiv und -qualität, primär von der zahl vorhandener Pixel (Bildpunkte) ab, die eine Kamera für ein Bild aufnehmen kann.

Die optimale Auflösung hängt sowohl von der Grösse des Druckes als auch dem Ausgabemedium ab. Während normalerweise empfohlen wird, Fotos mindestens mit einer Auflösung von 240 Pixeln per inch (ppi) aufzubereiten, reicht bei Posüber dem A3-Format bereits eine geringere Auflösung, weil diese typischerweise von weiter entfernt betrachtet werden. Bei Prints um einen Meter können damit sogar Auflösungen von 100 - 150 ppi akzeptable zeugnisse liefern.

Um also beispielsweise ein Foto im Format 16 x 20 Inch (ca. 40 x 50 cm) bei 2A0 ppi drucken, sind 3840 x 4800 Pixel (16 x2A0; 20 x 2A0) bzw. ein 18,A-Megapixel Bild (38A0 x A800) nötig. Um aber dasselbe Foto bei 180 ppi (2880 x 3600 Pixel) zu drucken, reichen bereits 10,3 Megapixel.

Reicht die vorhandene tenmenge eines Fotos nicht aus, um einen Druck im gewünschten Format zu erstellen, muss dieses künstlich vergrössert werden. Die-Weg müssen teilweise auch Fotografen beschreiten, die Bilda-

Für Fotos ins Album reicht die Auflösung jeder Digitalkamera aus. Doch was tun, wenn die schönsten Bilder grossformatig die heimi-Wand, einen Werbestand oder eine Galerie zieren sollen? Und ist man verloren, wenn die Bildagentur grössere Bilddateien verlangt, als die Kamera hergibt? Fotointern zeigt Tipps und spezielle Hilfsprogramme.

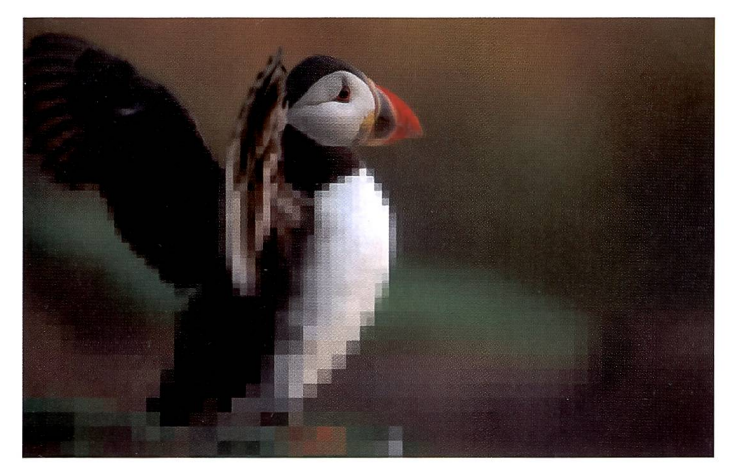

Dank Interpolationsverfahren kann die unschöne grobe Pixelstruktur bei einer Vergrösserung gemildert werden. Wir haben verschiedene Software-Anbieter getestet.

genturen beliefern. Bei der gentur Alamy gilt beispielsweise als Mindestanforderung eine Dateigrösse (50 MB unkomprimiert), welche selbst die Nikon schiff-Kamera D3 oder auch die Canon EOS 5D nicht erfüllt.

#### Die Pixel dazwischen

Bei der «Fotovergrösserung» werden im Originalbild zusätzliche Pixel eingewoben. Wenn man sich das Originalfoto als Rasterfeld vorstellt, enthält des Feld einen Pixel, wie etwa ein ausgefülltes Kreuzworträtsel Buchstaben. Beim Vergrössern wird nun dieses Rasterfeld so erweitert, dass zwischen die stehenden Pixel leere Felder eingefügt werden – je höher der<br>Vergrösserungsfaktor. – Jumso Vergrösserungsfaktor, mehr werden die vorhandenen Pixel von einander getrennt. Die neuen leeren Felder dazwischen

müssen nun mit Bildinformationen gefüllt werden - für diesen «Interpolation» genannten Prozess gibt es unterschiedlichste mathematische Verfahren. Diese sind als Meister des Mutmassens und Interpretierens zwar sserst clever. Dennoch steigt naturgemäss mit dem rungsfaktor auch die Gefahr von Bildfehlern wie Unschärfen, Treppeneffekte, Farbsäume oder Artefakte.

Der einfachste Weg zum Vergrössern eines Fotos führt über einen Bildschirmdialog in der Bildbearbeitungssoftware, wo die Bildgrösse durch Eingabe von Parametern wie Grösse in Zentimeter, Auflösung, Anzahl Pixel usw. definiert werden kann. Das Bearbeitungsprogramm errechnet danach das vergrösserte Foto, meist basierend auf der verbreiteten Methode «Bikubische Interpolation». Verschiedene Zusatzprogramme und Photoshop-kompatible Plug-ins versprechen aber, Fotosviel besserund selbst bei immensen Vergrösserungsfaktoren noch bei guter qualität zu interpolieren.

#### Grenze 30'000 Pixel

Auf das Original kommt es an, in unserem Test haben wir deshalb Fotos auf die doppelte, vierfache und achtfache länge interpoliert und dabei die Resultate der drei bekanntesten Zusatztools Alien-Skin BlowUp, GenuineFractals 5.0 von OnOne Software sowie BenVista Photo-Zoom 2.0 mit dem bikubischen Verfahren der Bildbearbeitung Photoshop verglichen.

Einige aligemeingültige kenntnisse können wir bereits vorwegnehmen:

• Zwar sind alle Programme sehr einfach zu bedienen, es gibt schliesslich nur wenige Funktiound ihr einziges Ziel - die Vergrösserung eines Fotos - erreichen die Helfer mit ihren Rechenverfahren. Die ganze Thematik Interpolation und Vergrösserung ist jedoch recht knifflig (siehe Box: was es beim Vergrössern zu beachten gilt). •Je besser das Ausgangsmaterial, desto besser die Qualität der vergrösserten Fotos. Aus einem ternet-Foto wird also kein brauchbares Poster, Unschönheiten in (komprimierten) Originalfotos, wie Halos oder Artefakte, werden in den Vergrösserungen oft noch ausgeprägter sichtbar. • Am oberen Ende des spektrums können immense Datenmengen für Kopfzerbrechen sorgen. Wer eine TIFF-Datei mit 16-bit-Farbtiefe ab einer <sup>12</sup> gapixel-Kamera auf der Längsseite verdoppelt, wird bereits eine Datei generieren, die jenseits der Gigabyte-Grenze liegt - und die meisten Rechner so lahm macht, wie eine Ente nach nem Feudalmahl. Auch die Bear-

beitungszeiten nehmen mit dem Vergrösserungsfaktor exponentiell zu. Die selbe Datei um den Faktor acht zu vergrössern, dauerte auf unserem PC mit dem langsamsten Programm Genuine

#### Vergrössern mit Photoshop und Bildbearbeitern

Vor dem Vergrössern des Fotos legt man am besten ein Duplikat der Originaldatei an, die ja unangetastet bleiben soll. In Photoshop

CS3 steht dafür der Befehl «Bild-Duplizieren» zur Verfügung. Die Vergrösserung des Fotos erfolgt dann über das Kommando «Bild-Bildgrösse». Im Bildschirmdialog werden zunächst die Optionen

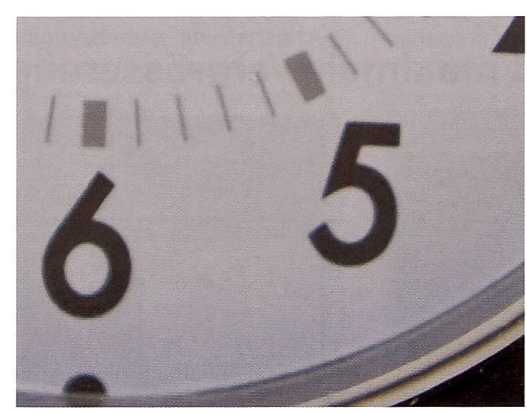

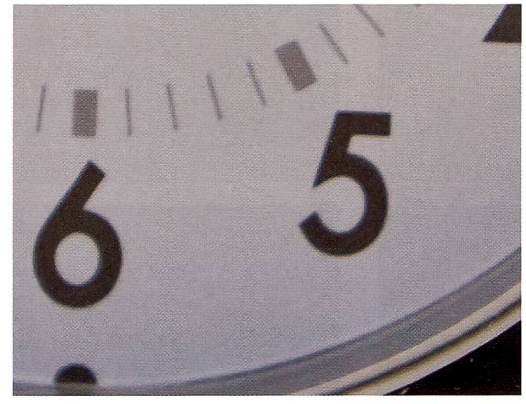

Photozoom Pro 2.3 von BenVista (200%) Photoshop CS3 von Adobe (200%)

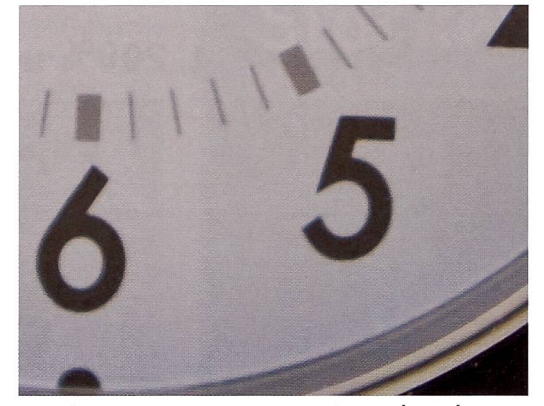

Blowllp von Alien Skin (200% Vergrösserung) Genuine Fractals <sup>5</sup> von On One Software (200%)

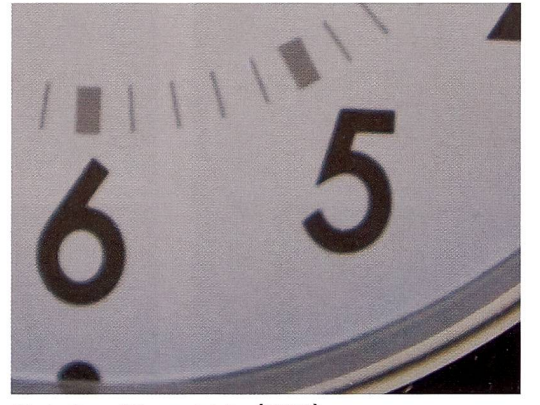

Vier Programme aber nur minimale Unterschiede. Diese fallen visuell kaum auf und können drucktechnisch nicht dargestellt werden. Die getesteten Programme können diese Hürde gut nehmen.

Fractals fast eine Stunde. Alle Programme bieten aber die Möglichkeit von Serienverarbeitung für mehrere Fotos an.

• Die Resultate sind sehr abhängig: Ecken und Kanten sind einfacher zu erhalten, als zusätzliche Details zu erschafzum Beispiel im Blattwerk eines Baumes. Somit ist auch eine Landschaft mit vielen kleinen Detailelementen schwieriger zu vergrössern, als ein weich zeichnetes Porträt.

• Eine unsichtbare Grenze bildet die Bildgrösse von 30'000 xeln. Bis hier hin und nicht weiter kann Alien Skin BlowUp vergrössern (was bei 150 ppi mehr als fünf Meter Bildlänge bedeutet!); und ab dieser Grösse ist in Photoshop auch das Abspeichern von Bildern im JPEG-Format nicht mehr möglich (danach empfiehlt sich das Format .psb).

### Was es beim Vergrössern zu beachten gilt

Auch in der Fotografie ist manchmal der Weg das Ziel: So muss vorerst entschieden werden, in welcher Phase des Arbeitsflusses man ein Bild am besten vergrössert. Der meist begangene Weg sieht vor, sämtliche Bildanpassungen und -retouchen in der Bildbearbeitung vorzunehmen. Das resultierende Foto, zum Beispiel eine TIFF oder PSD-Datei, wird dann zur so genannten Masterdatei erhoben, die für die spezifischen Outputs aufbereitet wird. Zu dieser Aufbereitung zählt neben dem Verändern der Bildgrösse auch das Schärfen des Bildes - denn die Parameter dafür variieren nach Grösse und Art des Outputs.

Eine Alternative bietet sich an, wenn man schon von vorn herein weiss, dass man einen besonders grossen Ausdruck von einem RAW-Foto machen wird. In diesem Fall nutzt man die Bildgrössenveränderungs-Optionen von RAW-Konvertern. DerVorteil dieser Methode: Die Grössenveränderung findet während der RAW-Konvertierung statt, wenn die Daten beim Zuordnen fehlender Farbwerte für jeden Pixel ohnehin interpoliert werden müssen (da die meisten Sensoren heute nur einen und nicht drei Farbwerte pro Pixel aufzeichnen). Ein gravierender Nachteil dieser Vorgehensweise: die daraus resultierende grössere Datei verlangt für die Weiterbearbeitung mehr chen- und Speicherressourcen - und hat rasch eine sehr träge Bildbearbeitung zur Folge.

Eine dritte Möglichkeit besteht darin, die eigentliche Bildgrösse im Originalzustand zu belassen und das Bild von einem cleveren Printprogramm beim Ausdruck polieren zu lassen (siehe «weitere interessante Programme»).

Wer den Druckauftrag einem Fachlabor übergibt, sollte vorab abklären, in welcher Auflösung dessen Belichtungsmaschine druckt, damit diese nicht das aufbereitete Foto ein zweites Mal interpolieren muss. Nicht wenige Fotolabore empfehlen sogar, Fotos überhaupt nicht zu vergrössern. Sie sind der Auffassung, dass ihre teuren und aufwändig getesteten Printprogramme über die besten Interpolationsfähigkeiten verfügen und damit bessere Bilderzeugnisse liefern.

«Proportionen erhalten» und «Bild neu berechnen mit» viert, zu letzterem muss dann noch eine Interpolationsart gewählt werden. Empfehlenswert sind die Optionen «Bikubisch» und «Bikubisch glatter» (bei sehr starken Vergrösserungen).

Nun wird wahlweise über die «Dokumentengrösse» oder die «Pixelmasse» das gewünschte Grossformat des Fotos festgelegt (zum Beispiel: 7000 Pixel auf der Längsseite; oder 80 cm bei einer Auflösung von 2A0 ppi). Zuletzt das Ganze mit «OK» bestätigen und der Dinge harren, die das Programm meist innert wenigen Sekunden errechnet.

Für starke Vergrösserungen empfehlen Experten, diese in mehreren Durchgängen von jeweils 10 Prozent vorzunehmen, statt in nem Schritt. Bei unseren Tests liessen sich auf diese Art aber meist keine sichtbar besseren sultate feststellen.

#### Einfach aufgeblasen

Alien Skin BlowUp ist ein shop-Plugin: Ein Zusatzprogramm, dessen Funktionalität sich innerhalb der Adobe arbeitungsprogramme Photoshop und Photoshop Elements (aber auch kompatiblen Anwendungen wie Corel Paint Shop Pro) aufrufen lässt. In Photoshop schieht dies über den Befehl «Datei-Automatisieren». BlowUp zeigt ein Vorschaufenster, in dem das aktuelle Bild im Massstab 1:1 angezeigt wird  $-$  jeder Pixel auf dem Bildschirm entspricht also einem Pixel des Fotos. Das gramm ist nur englischsprachig verfügbar, was aufgrund der nigen Einstellungen jedoch keine Probleme bereitet. Etwas mühsamer ist die Tatsache, dass standardmässig Einheiten wie Zoll vorgegeben sind. Will man die neue Bildgrösse in Zentimetern angeben, muss diese Masseinheit bei jedem Programmaufruf erneut angewählt werden.

Der Ablauf für die Bildvergrösserung ist bei BlowUp gleich wie bei den anderen getesteten satzprogrammen: Zuerst wird die Ausgabegrösse des Fotos durch Eingabe von Werten für Auflösung, Anzahl Pixel, prozentuale Vergrösserung definiert. Danach errechnet das Programm das vergrösserte Bild. Zuletzt folgt vom Anwender die Feinabstimmung über Schieberegler. Bei BlowUp sorgt der eine für zusätzliche Körnung, um die Illusion von vorhandenen Details und damit dem Bild ein realistischeres sehen zu verschaffen. Der zweite schärft aufgeweichte Kanten wieder nach. Das Schärfen arbeitet sehr subtil und ist nicht mit einer herkömmlichen Schärfefunktion wie dem Filter scharf maskieren» von Photoshop zu vergleichen.

#### Scharfsinnig langsam

Genuine Fractals 5.0 von One-Software ist wie BlowUp englisch-sprachig und ein Photoshop-Plug-in. Es ist ebenfalls via «Datei-Automatisierung» in Photoshop eingegliedert. Das Programm bietet zwei Modi. Die Expressversion benötigt lediglich die neuen Grösseninformationen

### Produkte im Vergleich - Screenshot, 200% und maximale Vergrösserung

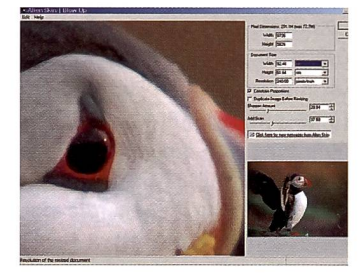

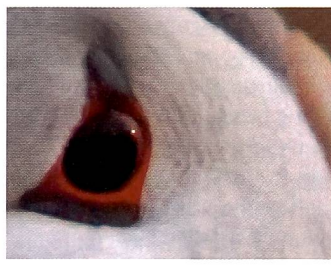

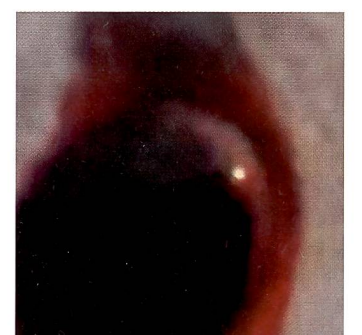

BlowUp zeigt bei maximaler Vergrösserung eine gröbere Pixelstruktur als die Vergleichsprogramme.

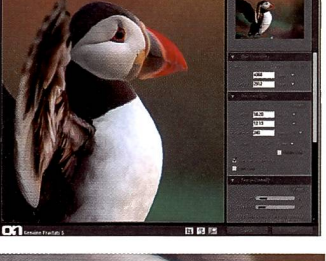

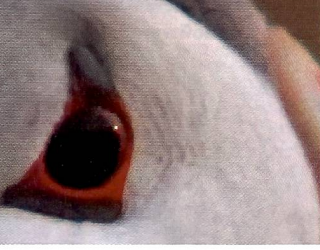

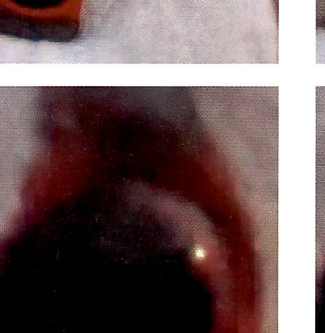

Genuine Fractals <sup>5</sup> zeigt sehr schöne Tiefen, aber gewisse Defizite bei der Schärfe.

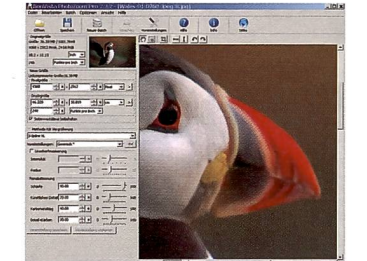

Photozoom Pro 2.3 zeigt die beste Schärfenwirkung, aber nicht unbedingt die feinste Pixelstruktur.

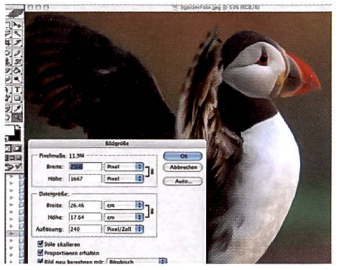

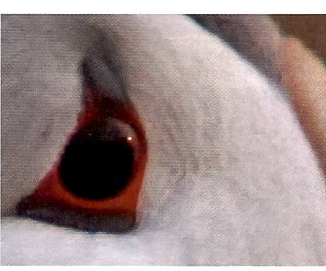

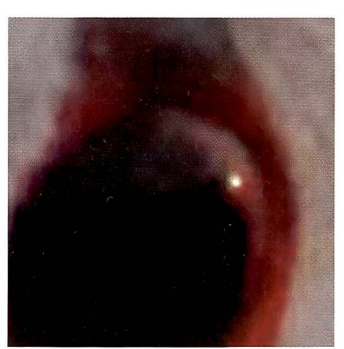

Photoshop zeigt gegenüber den Vergrösserungsspezialisten klar die gröbste Pixelstruktur.

#### Produkt Genuine Fractals s Photozoom Pro 2.3 BlowUp Photoshop CS3 Hersteller www.alienskin.com www. ononesoftware. com www.benvista.com www.adobe.de Preis \$199.- (Bestandteil des Programms) \$159.95 € 149.-Windows/MAC-Version Ja/ja Ja/ja Ja/ja Ja/ja Funktionsweise Photoshop Plug-in Photoshop Plug-in PS Plug-in oder eigenständiges Programm Via Befehl «Bild -> Bildgrösse» Deutsche Version Nein Nein Ja Ja Ausgabe Bildbearbeitung Bildbearbeitung BMP, JPEG, PNG, TGA.TIFF oder Bildbearbeitung Bildbearbeitung (als Plug-in) Wichtigste Merkmale - Limite: 30'ooo Pixel - Expressmodus für Einsteiger - diverse Verfahren und Einstellungs-- keine Feinabstimmungsmöglich-- fester Zoombereich des - integrierte Schärfefunktion möglichkeiten inkl. Schärfefunktion keiten Vorschaufensters (100%) - am langsamsten bei starken - mässige Vorschaufunktion - sehr schnelle Verarbeitung - einfache Oberfläche mit wenigen Vergrösserungen Funktionen **Wertung** Funktionsumfang Avon 6  $\overline{2}$ Qualität Vergrösserungen L Weitere interessante Upsize-Programme Sizefixer, www.fixerlabs.com Reshade, www.reshade.com SAR Image Processor, www.general-cathexis.com ReSize, www.fredmiranda.com (kameraspezifische Versionen) Qimage, www.ddisoftware.com/qimage (Printprogramm, interpoliert Fotos beim Ausdruck, ohne dass sie vorab vergrössert werden müssen) Irfanview, www.irfanview.de (kostenloser Bildbetrachter mit mehreren Vergrösserungsverfahren)

### upsize Produkte im Vergleich - technische Daten

# praxis 9

vom Anwender und verarbeitet diese dann ohne Vorschau und weitere Feineinstellungen auf Knopfdruck. Eine erweiterte Ansicht zeigt ein komfortables Vorschaufenster sowie zusätzliche Abstimmungsfunktionen. nenswert ist die integrierte Schärfefunktion von Genuine Fractals, die Fotos sehr effektiv schärft, ohne offensichtliche Halos zu erzeugen. Im Unterschied zu BlowUp lassen sich die Feinabstimmungen für Schärfe und Filmkorn auch gänzlich ausschalten.

#### Eigenständig flexibel

Photozoom 2.0 ist im Gegensatz zu seinen Konkurrenten auch in einer deutschen Version erhältlich. dem ist das Programm wahlweise als Plug-in innerhalb von Photoshop (allerdings im Menü Datei-Exportieren) oder als selbständiges Programm einsetzbar.

Photozoom zeigt sich auch sonst sehr flexibel: Es bietet eine ganze

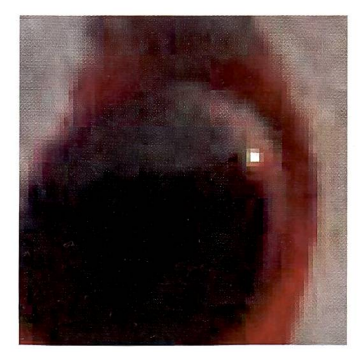

Zum Vergleich eine Vergrösserung ohne die Interpolation der ware.

Palette an Einstellungsmöglichkeiten für die Feinabstimmung von vergrösserten Fotos als auch eine Schärfefunktion. Zudem kann aus verschiedenen Vergrösserungsmethoden ausgewählt werden, unter anderem auch die bikubische. Über das grösste tential für gelungene Bildvergrösserungen verfügte bei unserem Test das hauseigene, proprietäre Verfahren S-Spline XL.

#### Fazit

Die Bildvergrösserungen sind insgesamt zwar nicht herausragend, aber ansprechend. Selbst bei vier oder achtfacher Verlängerung der Bildlänge (400, 800% Vergrösserung) sind sie durchaus praxistauglich, dann allerdings dank dem Umstand, dass die vergrösserten Meisterwerke auch mit einem deutlich erweiterten Abstand betrachtet werden - da springen Bildfehler nicht mehr ins Auge. Je höher der Vergrösserungsfaktor, desto mehr steigt die Gefahr, dass die Fotos durch den Mangel an tails etwas an Gemälde erinnern. Nicht zuletzt dank Feinabstimmungsmöglichkeiten, sind die Erzeugnisse der Programme oft sehr ähnlich - bei einem Betrachtungsabstand von gut zwei Metern für einen AO x 60 cm grossen Ausdruck ab einem tenstrahldrucker, waren beispielsweise kaum mehr sichtbare Unterschiede auszumachen.

Für gelegentliche Anwendungen und moderate Vergrösserungen dürfte die Anschaffung eines Zusatzprogrammes ein Overkill sein. Hier kann die bikubische Methode aus der Bildverarbei-(Photoshop) oft recht gut mithalten. Sie braucht zudem fast immer nur einen Bruchteil an Bearbeitungszeit gegenüber den Zusatzprogrammen.

Bei Photozoom schätzten wir die vielen Einstellmöglichkeiten sowie die Unabhängigkeit von Photoshop.

Wer Regler scheut oder unsicher ist, wird die einfache Oberfläche von BlowUp schätzen, das standardmässig zuverlässige Bildresultate liefert. Noch einfacher geht's mit der Express-Funktion von Genuine Fractals. Dieses gramm hat zudem die beste eigene Schärfefunktion.

Es gab im Test durchaus schiedliche Bildresultate, doch produzierte jedes Produkt in terschiedlichen Fällen bessere Vergrösserungen - abhängig von Foto, Motiv und Vergrösserungsfaktor. Die Qualität der Erzeugnisse liegt dabei natürlich auch sehr subjektiv im Auge des Betrachters. Für die Wahl des geeigneten gramms bleibt dem Fotografen also nichts anderes übrig, als mit jenen Fotos, die er zu vergrössern gedenkt, vor dem Kauf eines duktes zu experimentieren. Glücklicherweise stehen dafür praktisch alle Programme als versionen zum Herunterladen im Internet bereit. Reto Puppetti

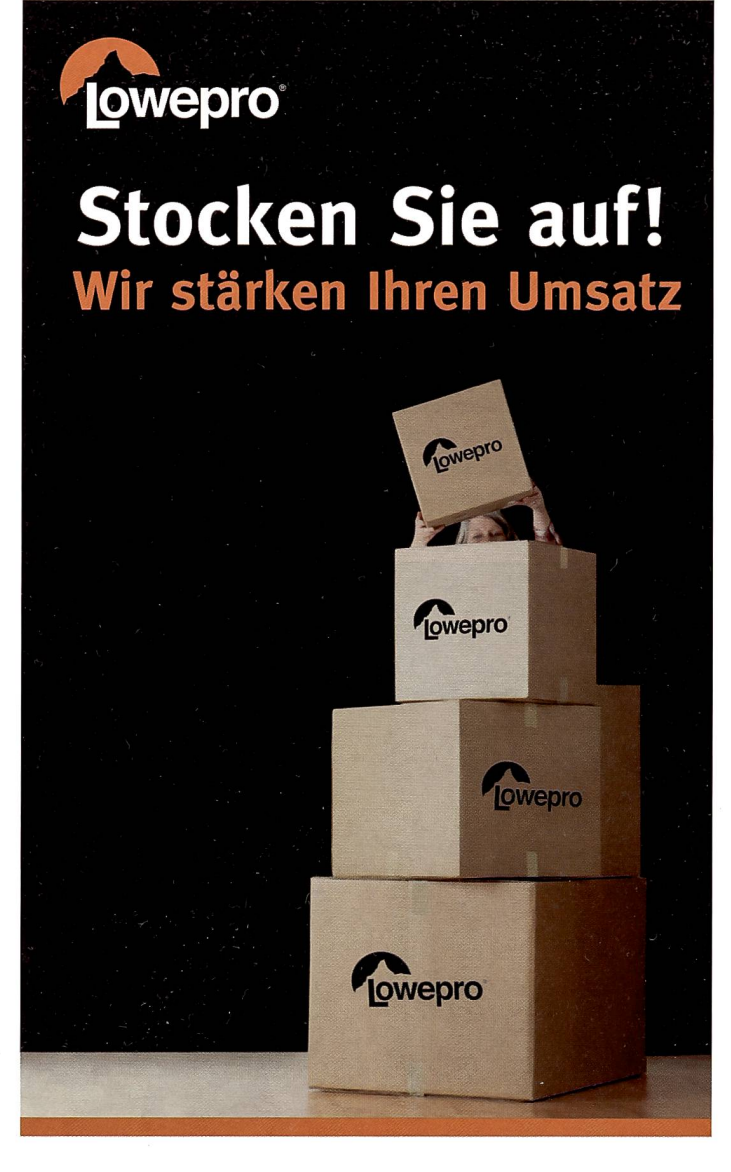

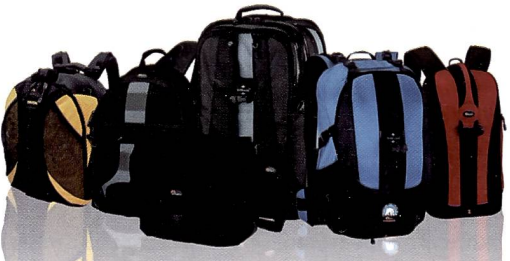

### Unsere Geld-Zurück-Aktion läuft vom 1. Mai - 31. Juli

Lowepro bietet allen Endkunden beim Kauf einer Lowepro Tasche ab einem Verkaufspreis von 125 CHF zwischen dem 1. Mai und dem 31. Juli 2008 15% Geld zurück.

Profitieren Sie von umfassenden Werbematerialien und passen Sie Ihren Bestand der hohen Nachfrage an. Bestellen Sie jetzt!

> DayMen (Schweiz) AG Kirchgasse 24 | 8001 Zürich Tel: +41 (o) 44 500 53 53 kontakt@daymen.ch